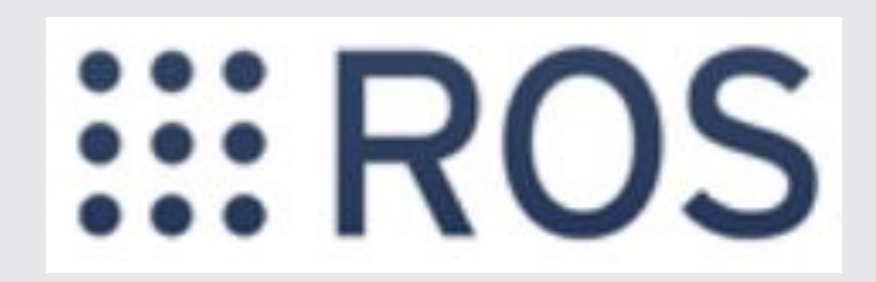

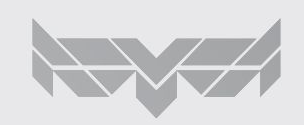

Gabriela Ishikura, Henrique Barros, Fernando Zolubas Preto

## Aula de hoje

- Motivação para utilização do ROS
- Definição prática de ROS
	- Exemplo: ROS
- Comunicação Assíncrona
	- Topics
	- Publisher/Subscriber
	- Código Exemplo
- Comunicação Síncrona
	- Services
	- Código Exemplo
- Definição Formal de ROS
- **Exemplo TurtleSim** 
	- Como usar a documentação para construir o exemplo
	- Como rodar um controle de posição em python
- **Resumo**
- Como utilizar o ROS
- Exemplos:
- 
- c++
- python
- matlab

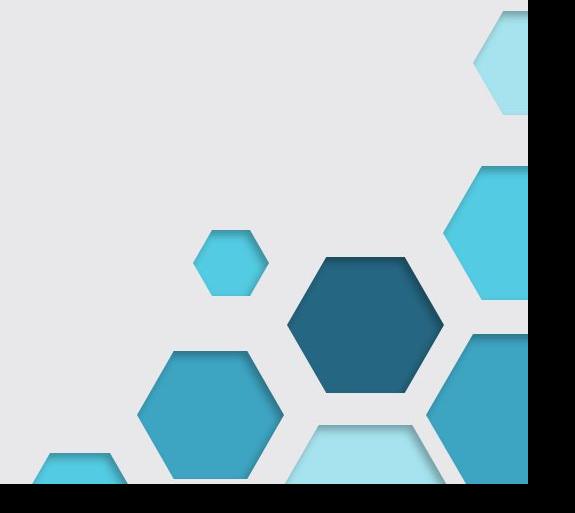

## Motivação para uso do ROS

- Comunicação padronizada entre Hardware e Software
- Poder trocar de hardware sem alterar o controle/missão

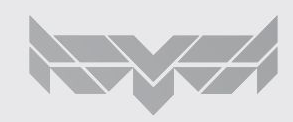

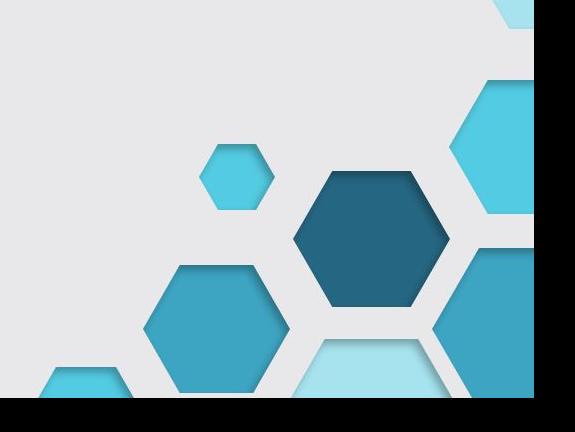

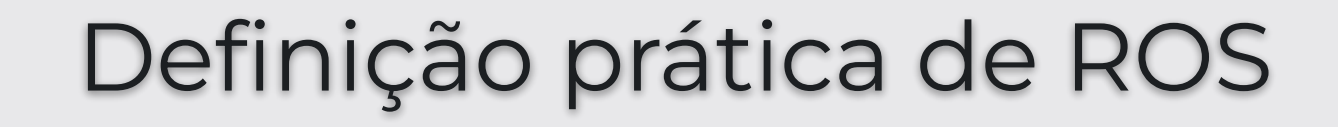

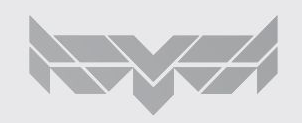

# Definição prática de ROS

- Ros como grafo de comunicação
	- Cada **node** representa:
		- Componente de hardware traduzido em software (**driver**)
		- Algoritmo (**script**)
	- Drivers e scripts trocam informações através do grafo do ROS

bs\*: o node 1 é o "roscore".

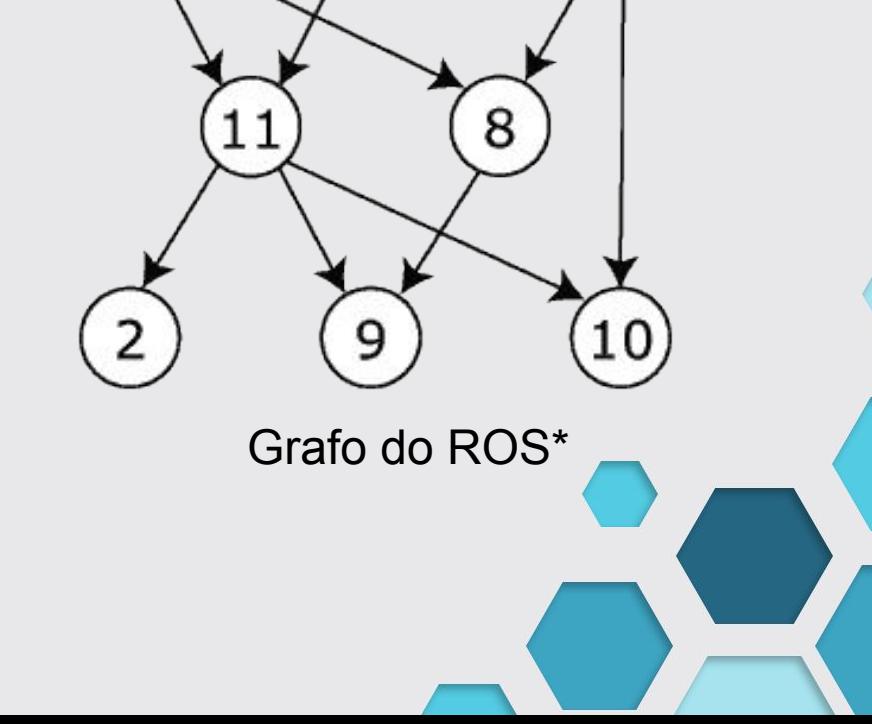

## Exemplo: ROS

● Exemplo: Drone

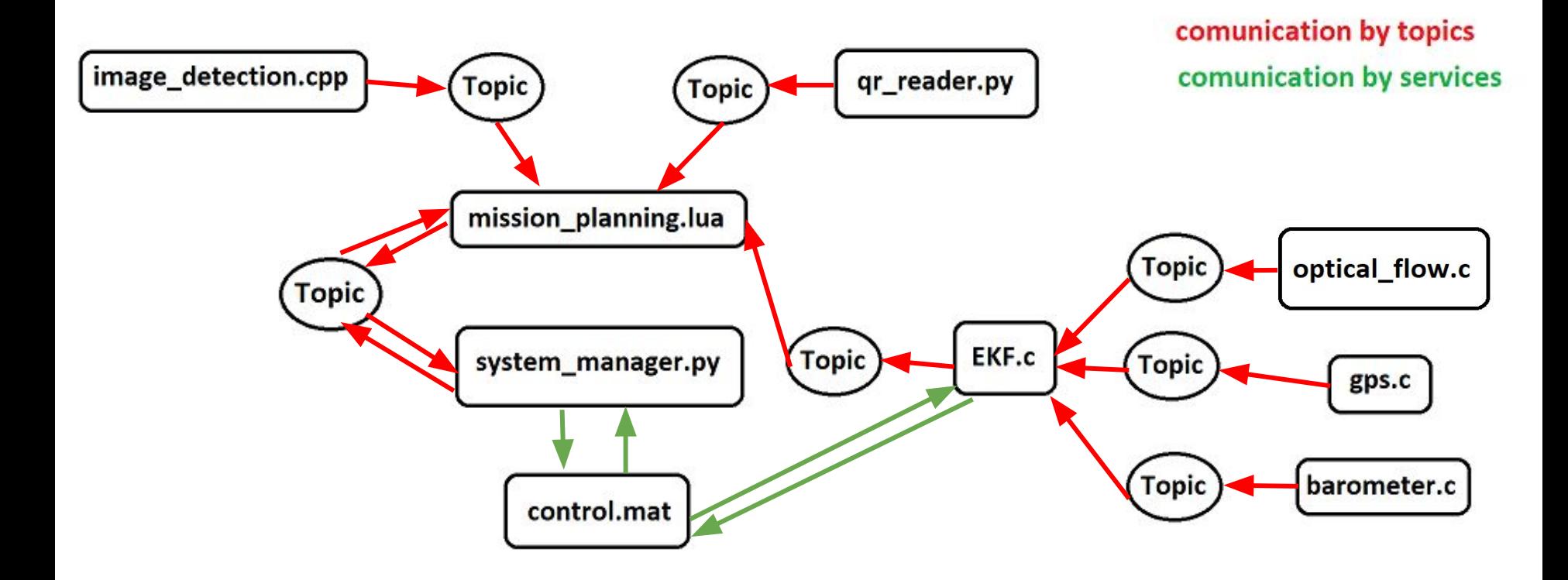

## Legenda do grafo do drone

- $image$  detection (script) = detect objects on camera image
- qr\_reader (script) = leitor de código QR
- mission\_planning (script) = algorítimo que planjea a missão dado as informações fornecidas
- system manager (script) = algorítimo que executa a missão planejadas
- $control.mac$  (script) = controla o drone
- EKF (script) = Filtro de Kalman para do estimação vetor de estados de posição
- optical flow (driver) = recebe as informações do sensor e publica no tópico ROS
- gps (driver) = recebe as informações do sensor e publica no tópico ROS
- barometer (driver) = recebe as informações do sensor e publica no tópico ROS

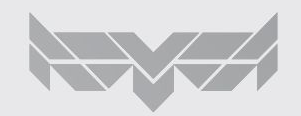

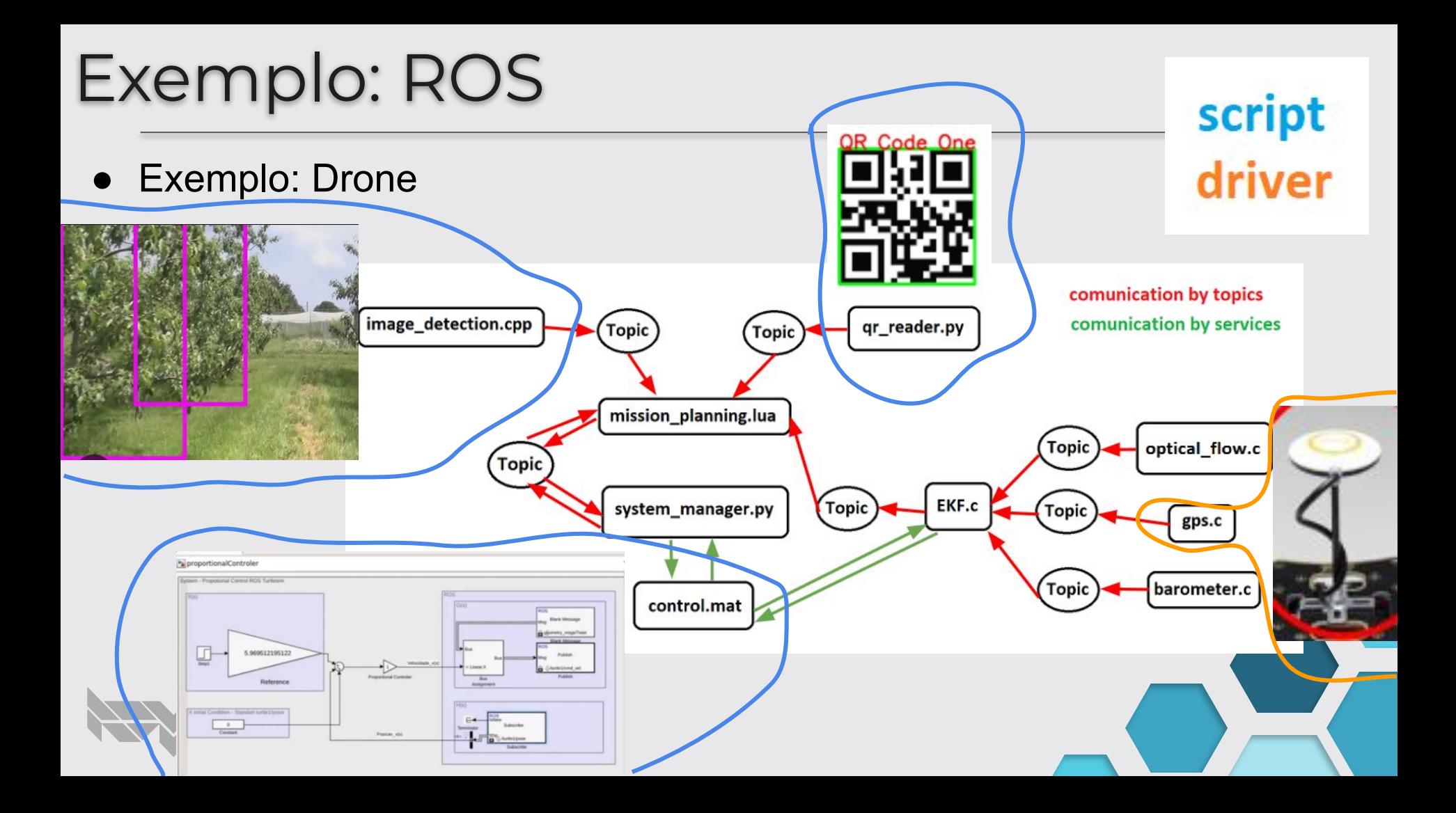

## Esquemas de Comunicação do ROS

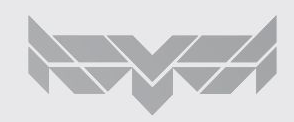

# Comunicação Assíncrona

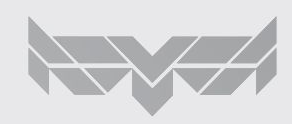

## Assíncrona: Publishers/Subscribers

- Subscriber
	- Node inscrito em um tópico para receber informações assíncronamente
- Publisher
	- Node inscrito em um tópico para enviar informações assíncronamente
- **Topic** 
	- Um tópico de interesse (assunto) onde estão as mensagens lidas por subscribers e publicadas por publishers

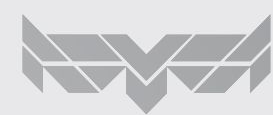

## Assíncrona: Publishers/Subscribers

Quando o gps (publisher) tem uma nova leitura, a informação de posição é encapsulada em uma **rosmessage** que é enviada ao **topic gps\_info**. Quando o dado chega no tópico, o ekf (subscriber) inscrito no **topic gps\_info** recebe uma **rosmessage** contendo a informação de posição do GPS.

No exemplo a seguir, o assunto da conversa é a informação de GPS

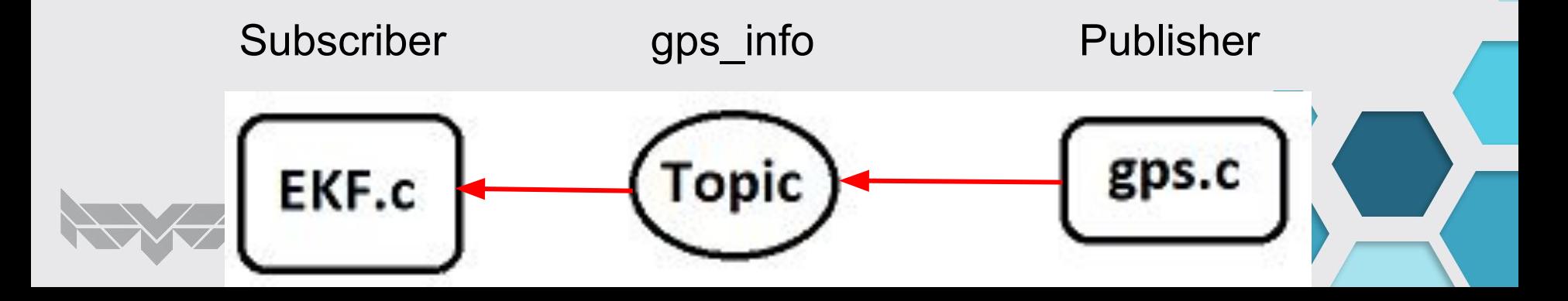

### Nodes

#### Programas executáveis do ROS

#### #!/usr/bin/env python

```
import rospy
from maybase.MAV import MAV
import numpy as np
```
#### $def go():$

```
rospy.init_node("mav_test")
max = MAX("1")
```

```
takeoff alt = 10goal x = 5goal y = 5\lambda altitude = 2
```
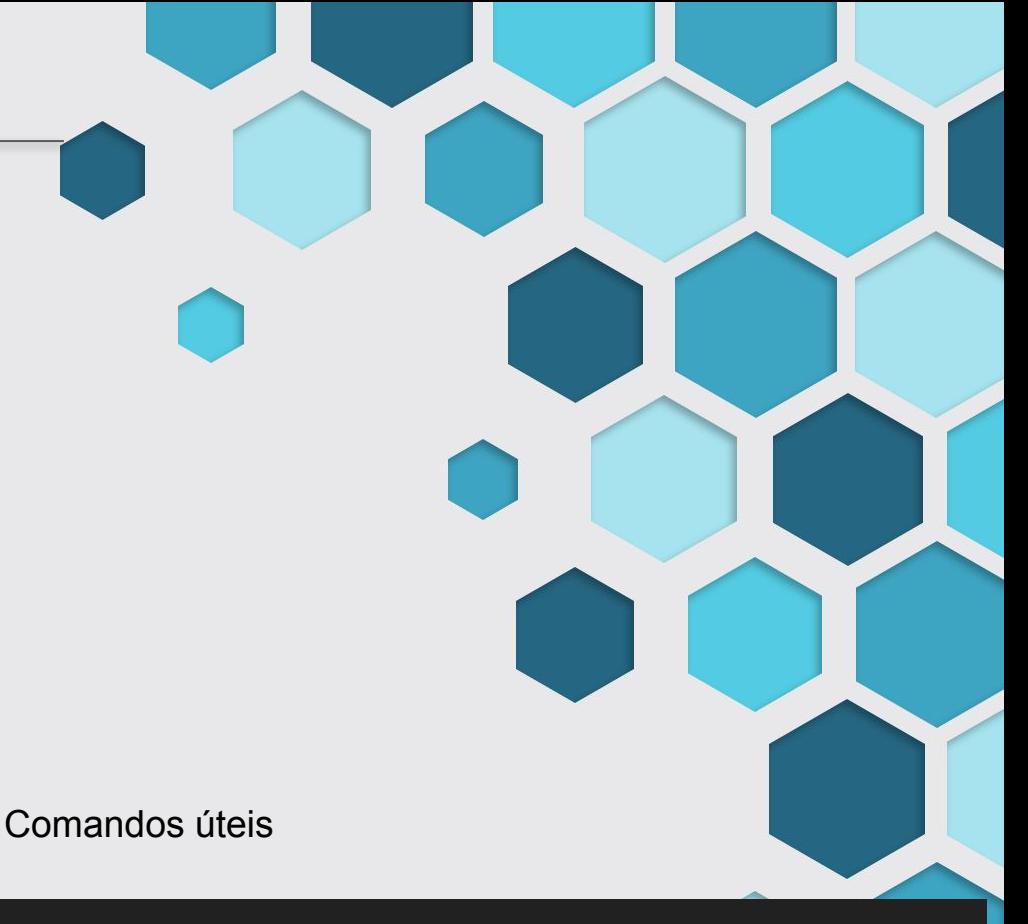

>>> rosnode list

- >>> rosnode info [nome do node]
- >>> rosrun [nome do package] [nome do node]

## Exemplo Node

aluno@aluno-VirtualBox:~S rosnode list /gotogoal /rosout /turtlesim aluno@aluno-VirtualBox:~S rosnode info /gotogoal Node [/gotogoal] Publications: \* /rosout [rosgraph\_msgs/Log] \* /turtle1/cmd vel [geometry msgs/Twist] Subscriptions: \* /turtle1/pose [turtlesim/Pose] Services: \* /gotogoal/get loggers \* /gotogoal/set logger level

contacting node http://aluno-VirtualBox:44325/ ... Pid: 30691 Connections:

- \* topic: /turtle1/cmd vel
	- \* to: /turtlesim
	- \* direction: outbound (42171 127.0.0.1:40052) [9]
	- \* transport: TCPROS
- \* topic: /rosout
	- \* to: /rosout
	- \* direction: outbound (42171 127.0.0.1:40054) [14]
	- \* transport: TCPROS
- \* topic: /turtle1/pose
	- \* to: /turtlesim (http://aluno-VirtualBox:40259/)
	- \* direction: inbound
	- \* transport: TCPROS

## **Topics**

- Publisher : node que publica mensagem em um tópico
- Subscriber : node que se inscreve nesse tópico e recebe as mensagens publicadas nele

>>> rostopic list >>> rostopic info /nome topico >>> rostopic echo /nome topico >>> rostopic pub /nome topic [tipo de mensagem] [args] >>> rostopic find [tipo de mensagem]

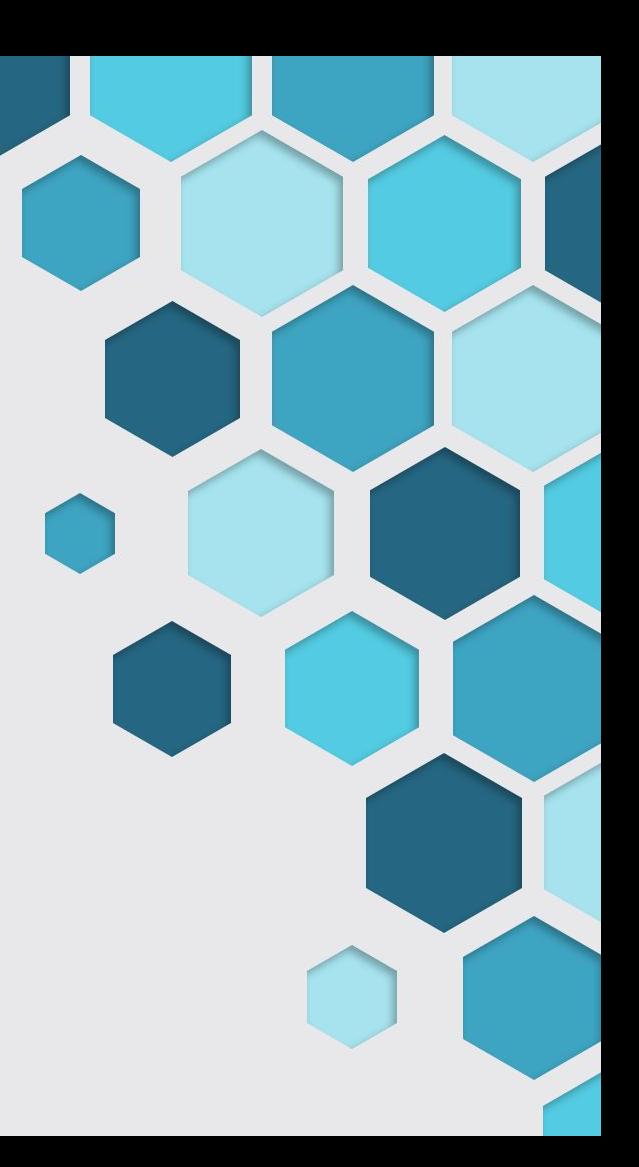

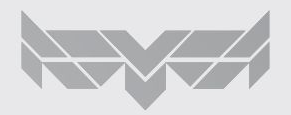

### Exemplo Topics

aluno@aluno-VirtualBox:~S rostopic list /rosout /rosout agg /turtle1/cmd vel /turtle1/color sensor /turtle1/pose aluno@aluno-VirtualBox:~\$ rostopic info /turtle1/pose Type: turtlesim/Pose Publishers:

\* /turtlesim (http://aluno-VirtualBox:40259/)

Subscribers: \* /gotogoal (http://aluno-VirtualBox:44325/)

aluno@aluno-VirtualBox:~\$ rostopic echo /turtle1/pose x: 7.74840116501 v: 6.10192584991 theta: -0.635185301304 linear velocity: 0.0 angular velocity: 0.0 x: 7.74840116501 v: 6.10192584991 theta: -0.635185301304 linear velocity: 0.0 angular velocity: 0.0

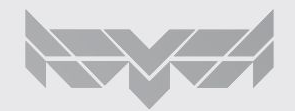

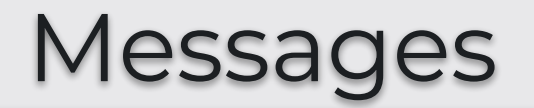

São os diferentes tipos de informações que podem ser passadas pelos tópicos

>>> rosmsg list >>> rosmsg show [tipo de mensagem]

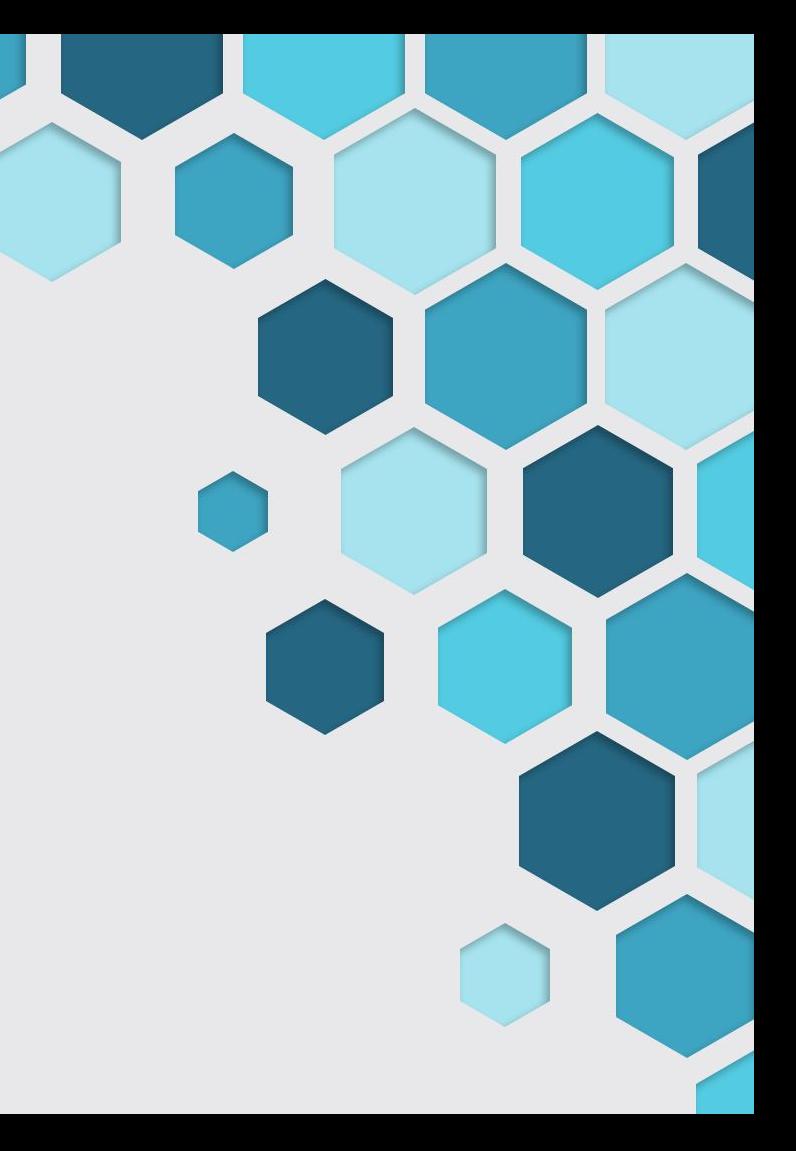

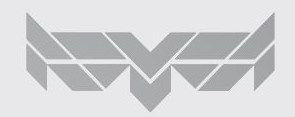

## Exemplo Messages

aluno@aluno-VirtualBox:~S rosmsq list trajectory msgs/MultiDOFJointTrajectory trajectory msgs/MultiDOFJointTrajectoryPoint turtle actionlib/ShapeAction turtle actionlib/ShapeActionFeedback turtle actionlib/ShapeActionGoal turtle\_actionlib/ShapeActionResult turtle actionlib/ShapeFeedback turtle actionlib/ShapeGoal turtle actionlib/ShapeResult turtle actionlib/Velocity turtlesim/Color turtlesim/Pose uuid msgs/UniqueID visualization msgs/ImageMarker visualization msgs/InteractiveMarker visualization\_msgs/InteractiveMarkerControl aluno@aluno-VirtualBox:~\$ rosmsg show turtlesim/Pose float32 x float32 y float32 theta float32 linear\_velocity float32 angular\_velocity

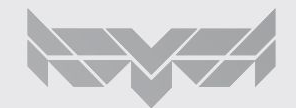

## Comunicação Síncrona

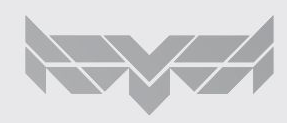

## **Services**

São as chamadas diretas de um node para o outro

- Request : mensagem que o node "cliente" realiza para o servidor
- Response : é a mensagem que ele retorna

>>> rosservice list >>> rosservice info /nome service >>> rosservice call /nome service [args]

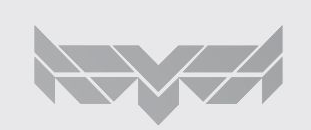

############ Services ################## self.arm = rospy.ServiceProxy(mavros arm, CommandBool) self.set mode srv = rospy.ServiceProxy(mavros set mode, SetMode)

### Exemplo Services

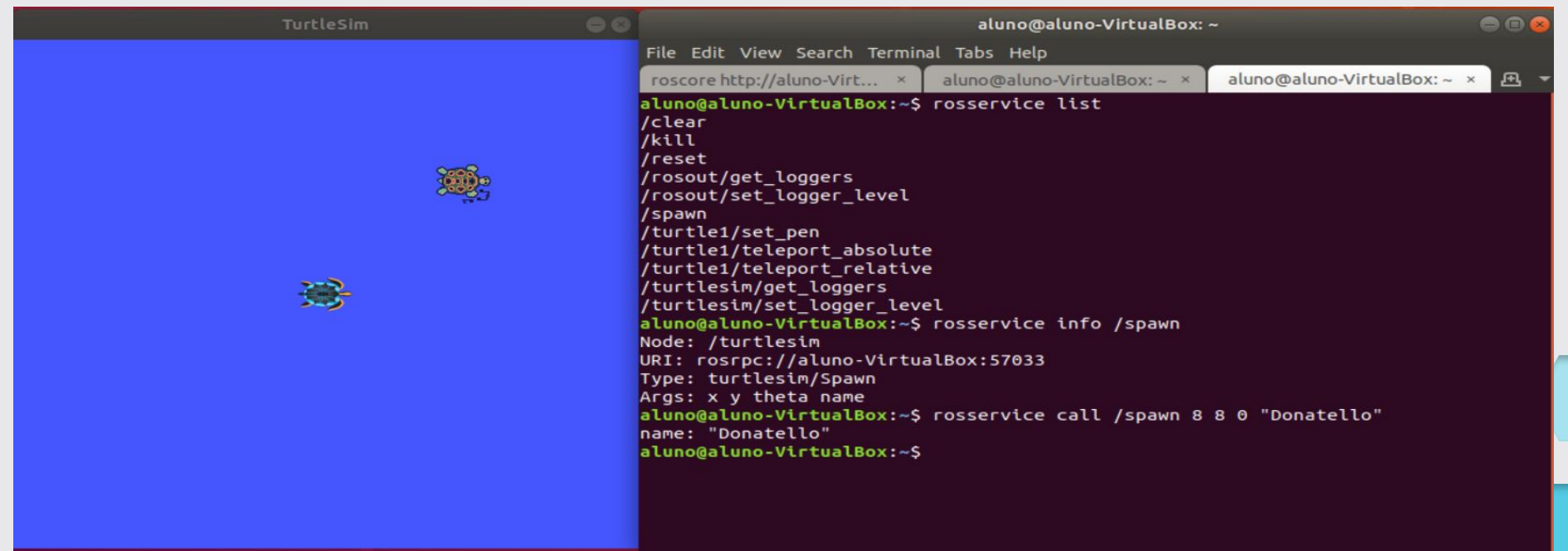

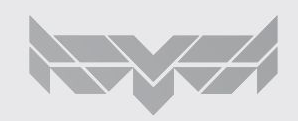

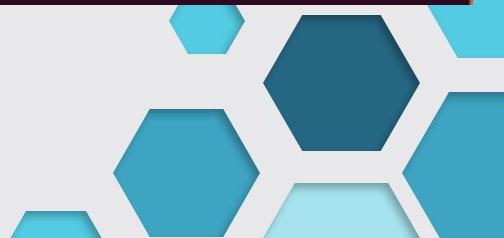

## Definição formal de ROS

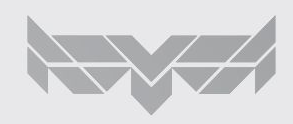

#### ROS is:

**Robot Operating System** (**ROS or ros**) is an open-source [robotics middleware](https://en.wikipedia.org/wiki/Robotics_middleware) suite. Although ROS is not an [operating](https://en.wikipedia.org/wiki/Operating_system) [system](https://en.wikipedia.org/wiki/Operating_system) but a collection of [software frameworks](https://en.wikipedia.org/wiki/Software_framework) for [robot](https://en.wikipedia.org/wiki/Robot) software development, it provides services designed for a heterogeneous [computer cluster](https://en.wikipedia.org/wiki/Computer_cluster) such as [hardware abstraction,](https://en.wikipedia.org/wiki/Hardware_abstraction) low-level [device control](https://en.wikipedia.org/wiki/Device_driver)

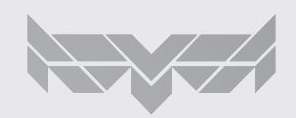

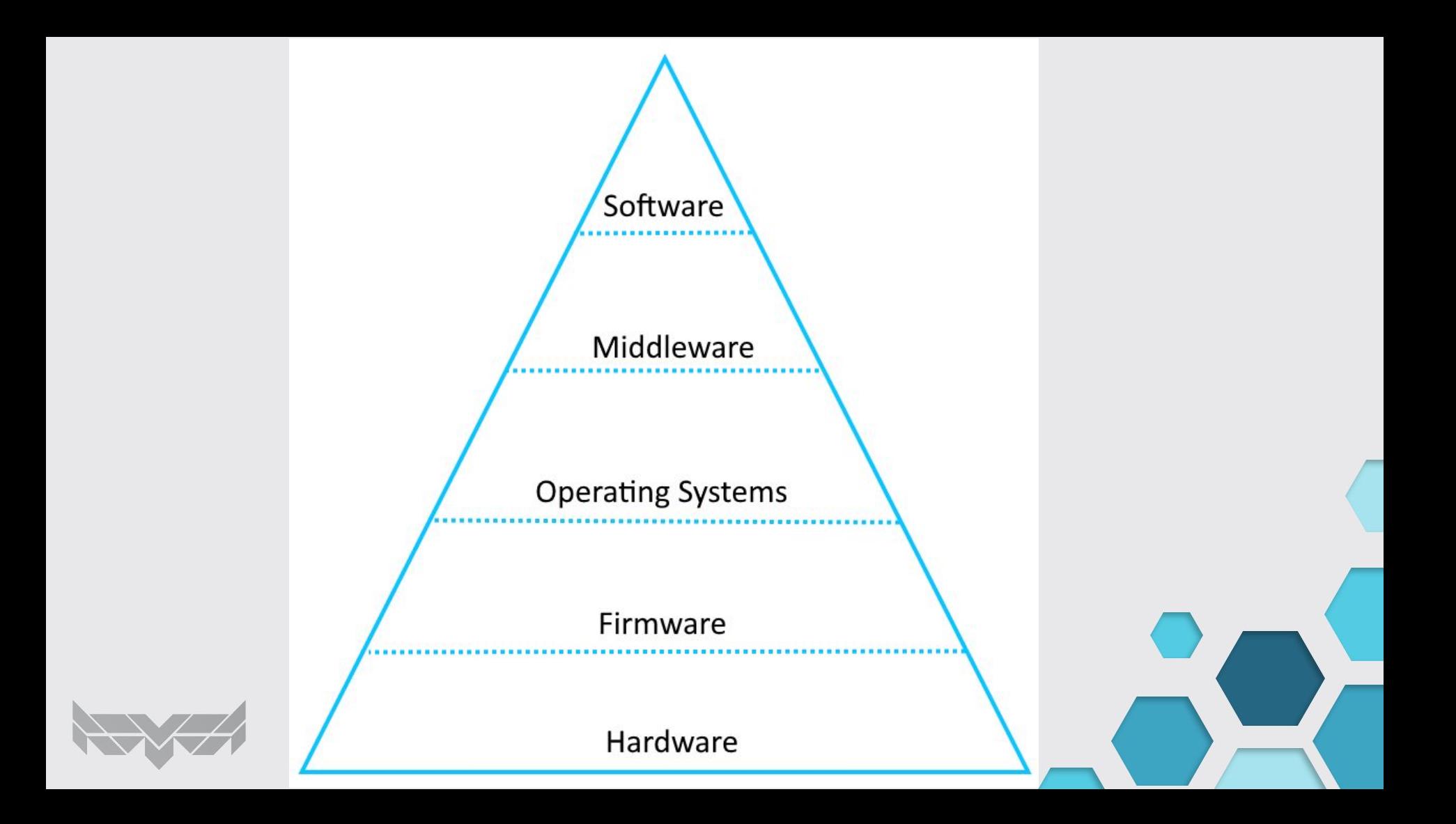

Software: "sequência de instruções a serem seguidas e/ou executadas, na manipulação, redirecionamento ou modificação de um dado (informação) ou acontecimento".

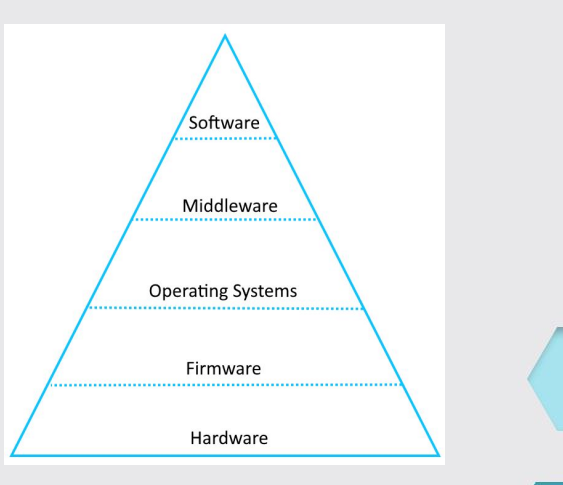

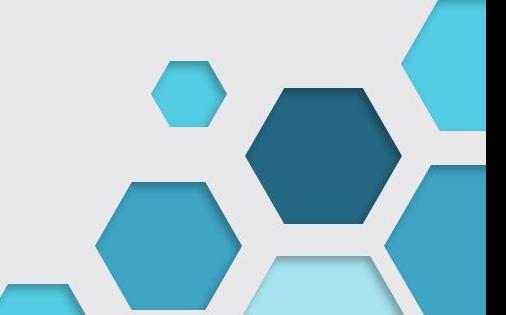

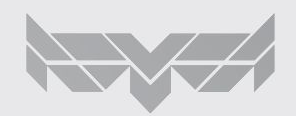

Middleware: Middleware é o software de computador que fornece serviços para softwares aplicativos além daqueles disponíveis pelo sistema operacional. Pode ser descrito como "cola de software".

O middleware facilita aos desenvolvedores de software implementarem comunicação e entrada/saída, de forma que eles possam focar no propósito específico de sua aplicação.

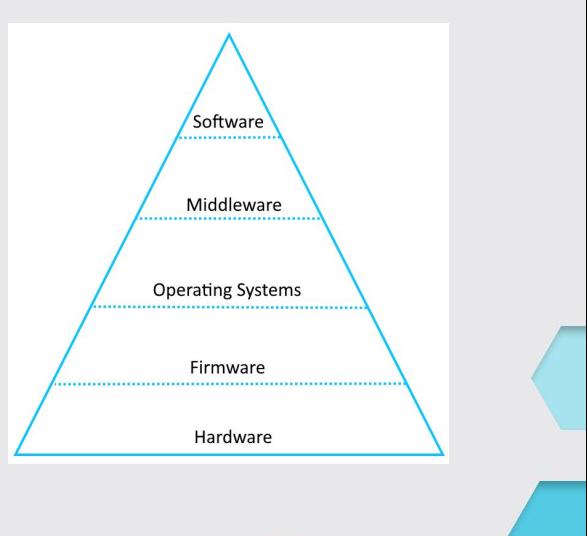

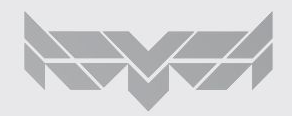

#### Operating System:

Um sistema operacional (SO) é um software de sistema que gerencia o hardware do computador, recursos de software e fornece serviços comuns para programas de computador.

Os "Time-sharing operating systems" programam tarefas para o uso eficiente do sistema e também podem incluir software de contabilidade para alocação de custos de tempo de processador, armazenamento em massa, impressão e outros recursos.

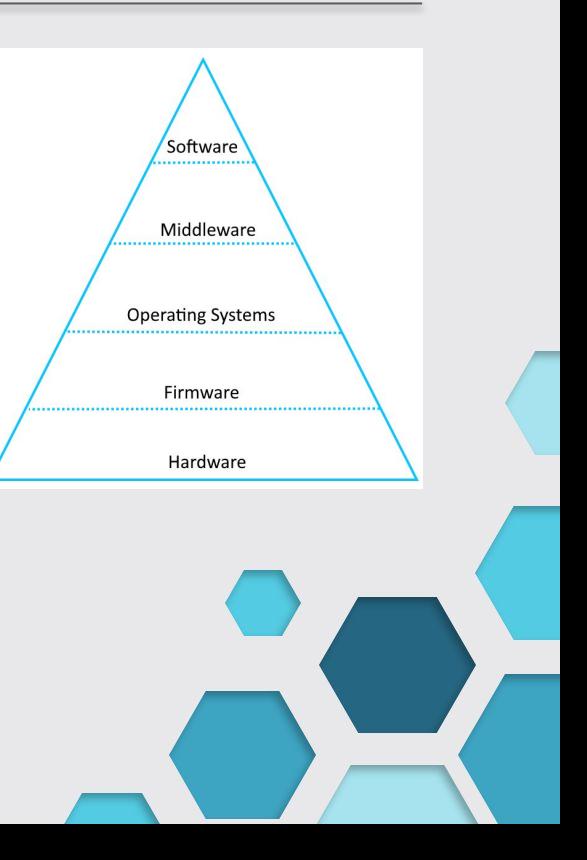

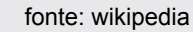

#### Firmware:

Em eletrônica e computação, firmware é uma classe específica de software de computador que fornece controle de baixo nível para o hardware específico do dispositivo. O firmware pode fornecer um ambiente operacional padronizado para o software mais complexo do dispositivo (permitindo maior independência de hardware) ou, para dispositivos menos complexos, atuar como o sistema operacional completo do dispositivo, executando todas as funções de controle, monitoramento e manipulação de dados. Exemplos típicos de dispositivos que contêm firmware são sistemas embarcados.

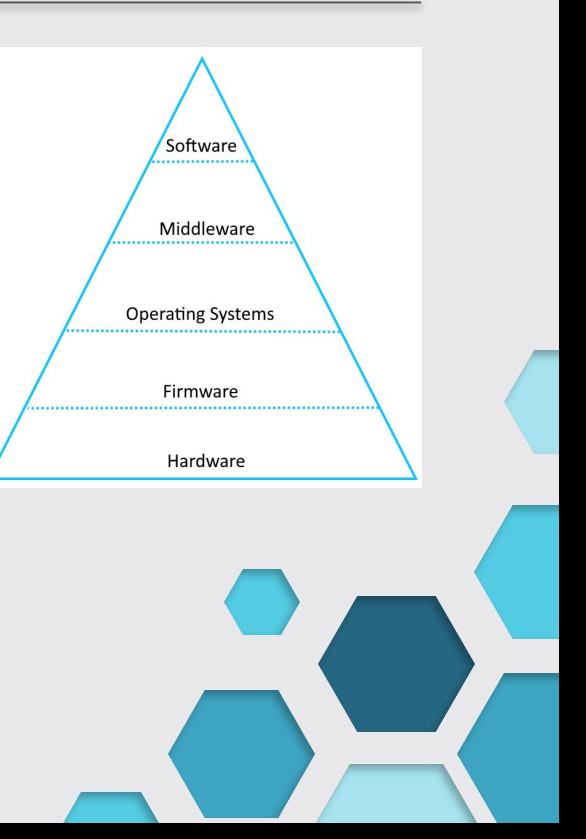

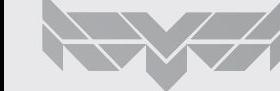

#### Hardware:

Computação e eletrônica

- Hardware de computador: partes físicas de um computador;
- Eletrônica digital: eletrônica que opera em sinais digitais;
- Componente eletrônico: dispositivo em um sistema eletrônico usado para alterar dinâmicas de tensão ou corrente elétricas;
- Hardware eletrônico: componentes eletrônicos interconectados que executam operações analógicas e/ou digitais;
- Hardware de rede: dispositivos que permitem o uso de uma rede de computadores;
- Aceleração de hardware: a aceleração de tarefas de computação executando-as em hardware personalizado em vez de software;

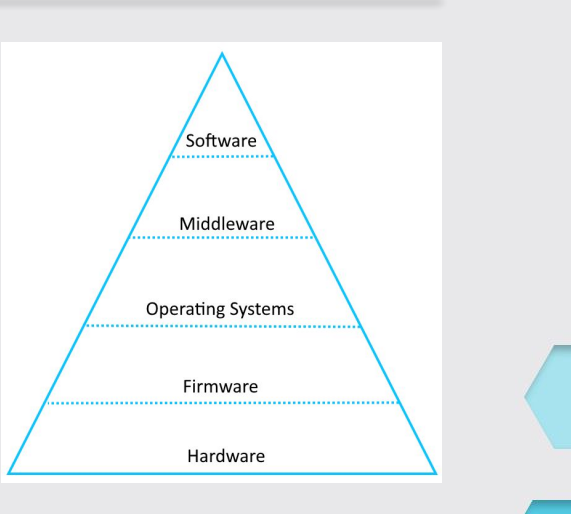

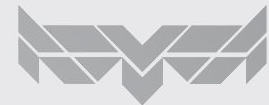

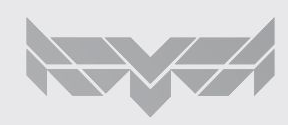

Vamos construir um script **go\_pose** para mandar a tartaruga do turtlesim para uma posição desejada usando **comunicação assíncrona.TurtleSim** 

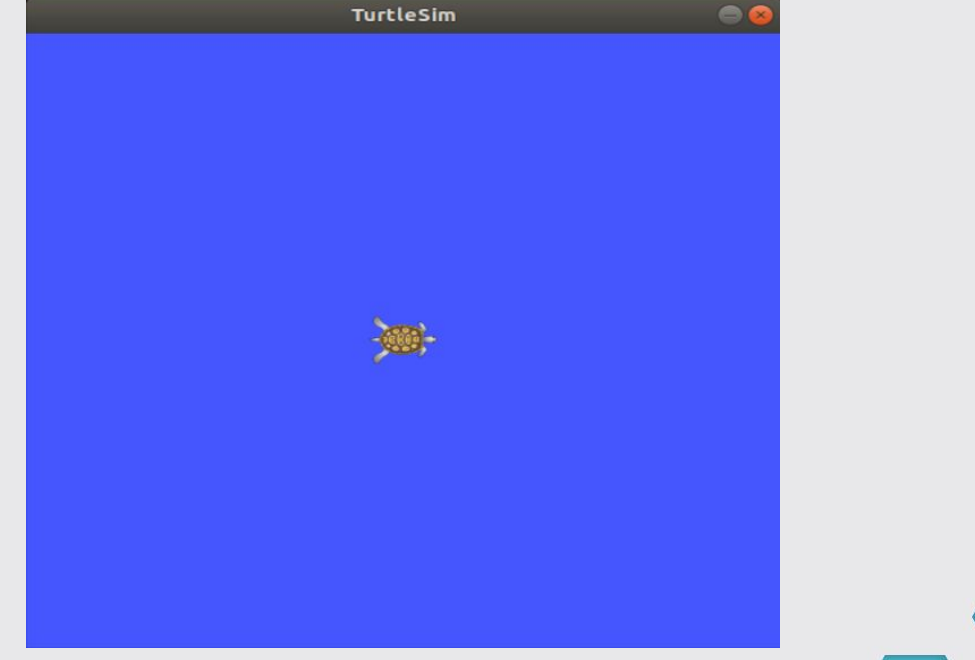

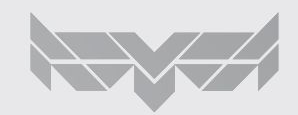

Configurar do zero:

- 1) Crie pasta **turtle\_ws** para ser o seu workspace
- 2) Crie uma pasta **src** dentro de **turtle\_ws**
- 3) Use o comando **catkin build -j2** no diretório **turtle\_ws** para definir o workspace
- 4) Adicione um script.py na pasta **src** e escreva nele o seu código
- 5) Repita o 3 passo
- 6) Execute o programa (veremos como fazer isso a seguir)

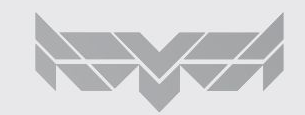

#### Criando package

aluno@aluno-VirtualBox:~/ros workspaces/turtle ws/srcS catkin create pkg turtle control rospy roscpp Created file turtle control/CMakeLists.txt Created file turtle control/package.xml Created folder turtle control/include/turtle control Created folder turtle control/src Successfully created files in /home/aluno/ros workspaces/turtle ws/src/turtle control. Please adjust the values in package.xml. aluno@aluno-VirtualBox:~/ros workspaces/turtle ws/src\$ ls turtle control aluno@aluno-VirtualBox:~/ros workspaces/turtle ws/src\$ cd turtle control/ aluno@aluno-VirtualBox:~/ros\_workspaces/turtle\_ws/src/turtle\_control\$ ls CMakeLists.txt include package.xml src aluno@aluno-VirtualBox:~/ros\_workspaces/turtle\_ws/src/turtle\_control\$ ls CMakeLists.txt include package.xml src aluno@aluno-VirtualBox:~/ros workspaces/turtle ws/src/turtle control\$ mkdir scripts aluno@aluno-VirtualBox:~/ros workspaces/turtle ws/src/turtle control\$ ls CMakeLists.txt include package.xml scripts src aluno@aluno-VirtualBox:~/ros\_workspaces/turtle\_ws/src/turtle\_control\$ ls CMakeLists.txt include package.xml scripts src aluno@aluno-VirtualBox:~/ros\_workspaces/turtle\_ws/src/turtle\_control\$ cd scripts/ aluno@aluno-VirtualBox:~/ros workspaces/turtle ws/src/turtle control/scripts\$ ls aluno@aluno-VirtualBox:~/ros\_workspaces/turtle\_ws/src/turtle\_control/scripts\$ ls turtle go topic.py aluno@aluno-VirtualBox:~/ros\_workspaces/turtle\_ws/src/turtle\_control/scripts\$ chmod +x turtle\_go\_topic.py aluno@aluno-VirtualBox:~/ros\_workspaces/turtle\_ws/src/turtle\_control/scripts\$ ls turtle\_go\_topic.py

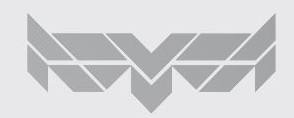

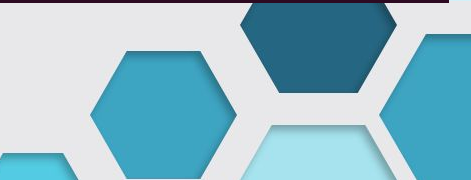

### ROS WORKSPACE

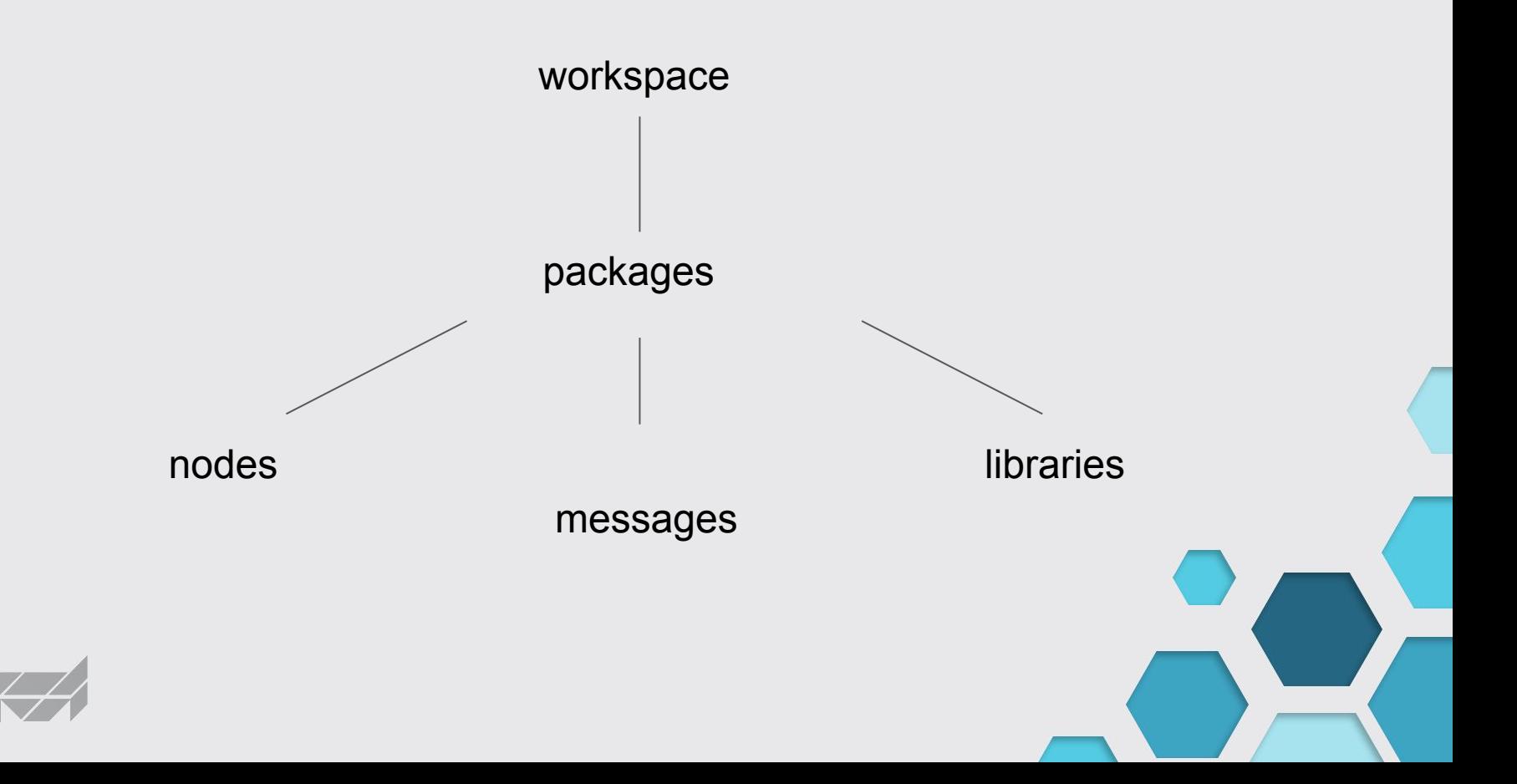

## **Workspace**

Catkin workspace é o local onde todos os diferentes packages do ROS serão guardados, modificados e compilados

- **● src** : onde ficam todos os códigos compiláveis desenvolvidos
- **● build** : guarda as informações e arquivos intermediários de compilação do cmake
- **● devel**: resultados da compilação
- **install**: programas podem ser instalados utilizando o make install

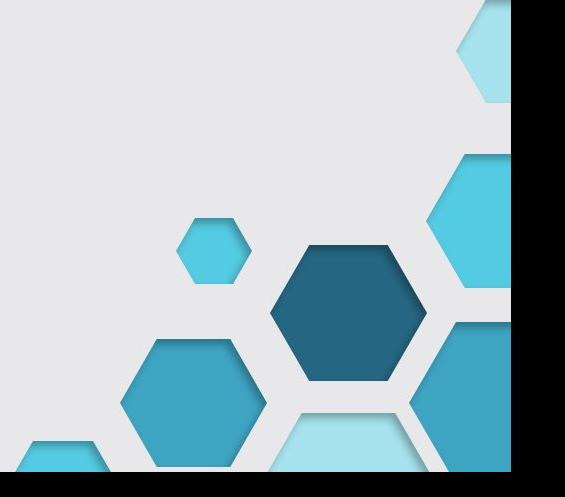

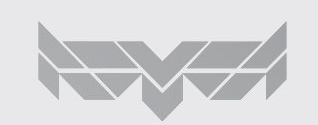

Packages

Método de organizar e separar códigos com funções diferentes

No geral, cada package é independente dos outros, porém é possível importar funções de um package para outro.

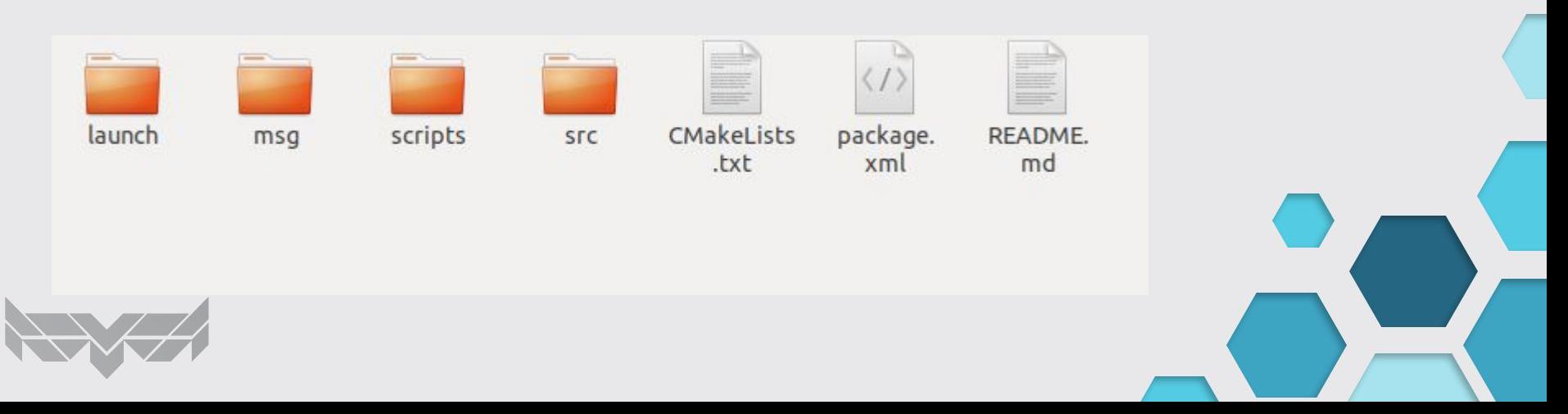

## Exemplo de Package

#### Exemplo do packge turtle\_control

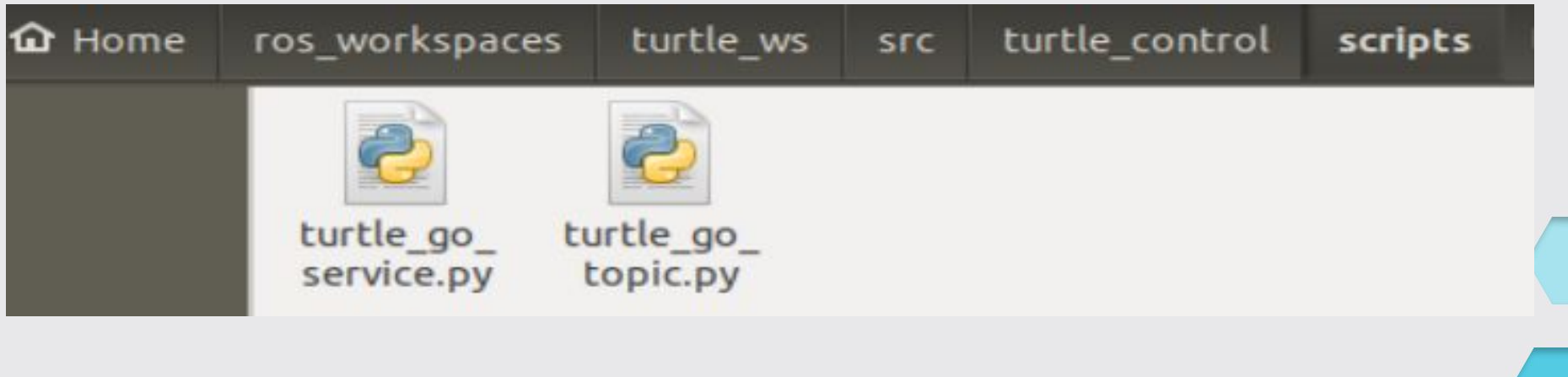

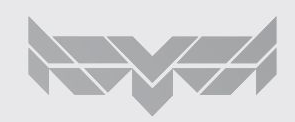

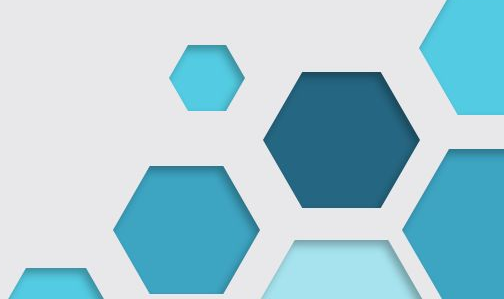

## Recapitulando

- Sistema Embarcado
- O que é um Sistema Ciber-físico?
- Exemplo: Drone
	- Por que um drone é complexo?
	- Estados
	- Como funciona a movimentação?
	- Como se faz a estimação de estados?
	- Quais os componentes de Hardware de um drone?
	- Quais elementos de software vamos usar?
	- Quem sabe outra aplicação de drones?

### Resumo do ROS

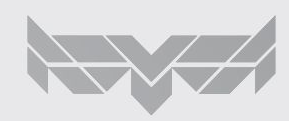

### Resumo

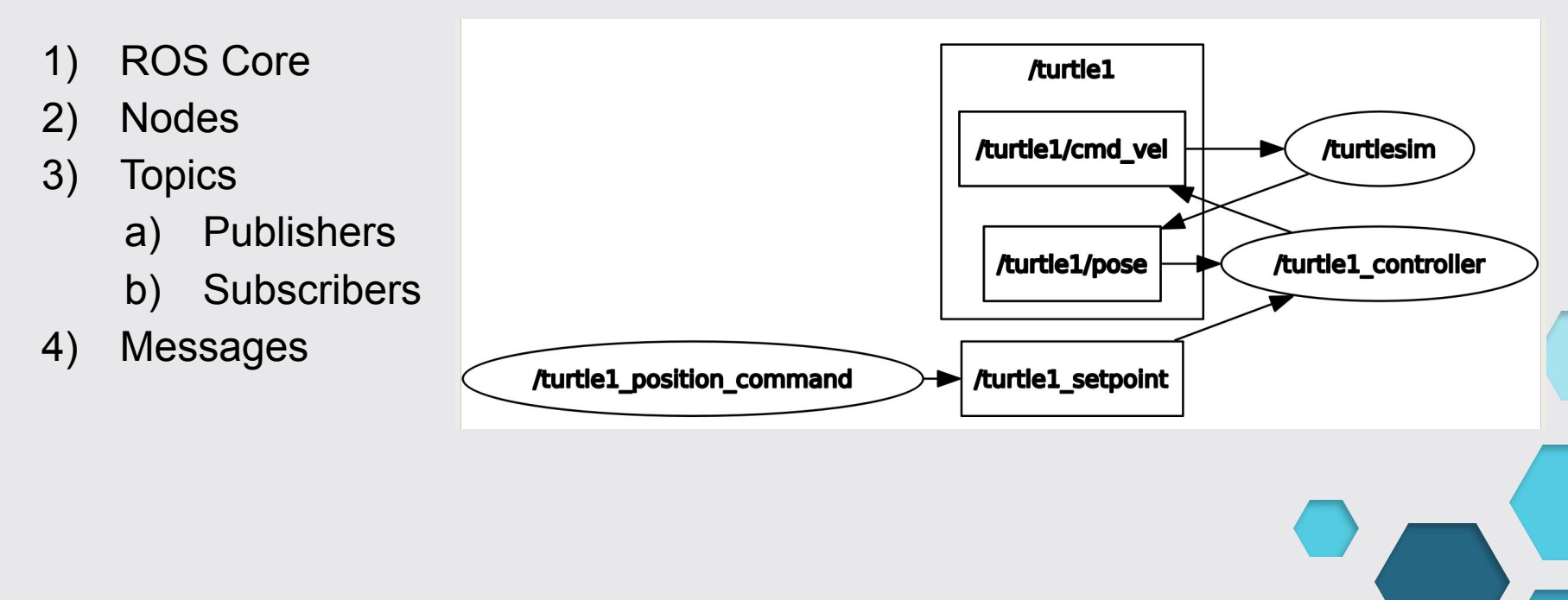

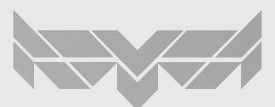

## Como Utilizar o ROS

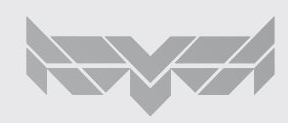

## Como utilizar o ROS

- 1) Raciocínio
	- a) Documentação do Robô na Internet: [ROS Wiki](http://wiki.ros.org/turtlesim) e GitHub
	- b) Inspeção local: explorar nodes, topics, etc. pelo terminal
	- c) Avaliar as formas de interação (ações e dados disponíveis)
	- d) Planejar forma de implementação
		- i) Ex: Controle de Posição ou de Velocidade?

#### 2) Implementação

- a) Estrutura dos packages
	- i) CMakeLists.txt
	- ii) package.xml
	- iii) Pastas: src, scripts, launch, include, etc.
- b) Linguagens: C++, Python, Matlab

## Exemplos:

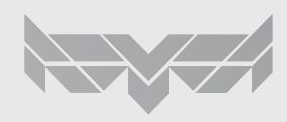

#### **Estratégia Polar com ajuste angular dinâmico:**

Acertar a posição angular do vetor posição entre a posição atual e a posição objetivo enquanto se desloca para frente.

A trajetória esperada é curva

VANTAGEM:

O robô segue a trajetória "olhando para frente". Isso é desejável caso o robô tenha uma câmera ou algum sensor frontal de parada / desvio de obstáculos.

DESVANTAGEM:

O fato da estratégia envolver o cálculo de ângulos implica que a precisão máxima possível de ser alcançada é menor.

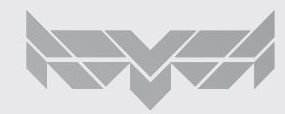

### $C++$

#include "turtlesim control/position control.h" TurtleController::TurtleController(ros::NodeHandle\* nh, std::string turtle name, int freq) <a>[ this- $>nh = nh$ ; //ptr this->turtle name = turtle name; this->freq =  $freq$ ;  $\overline{7}$ // Checks parameters if (!nh->hasParam("/" + turtle name + " controller/eps distance")) {  $nh\rightarrow setParam("/" + turtle_name + "controller/eps_distance", 0.1);$ 10 } if (!nh->hasParam("/" + turtle name + " controller/eps theta")) {  $11$  $12$  $nh$ ->setParam("/" + turtle name + " controller/eps theta",  $0.1$ ); 13 } if  $(1nh->hasParam("/" + turtle name + " controller/Kp distance"))$  {  $nh$ ->setParam("/" + turtle name + " controller/Kp distance", 1.0); } if (!nh->hasParam("/" + turtle name + " controller/Kp theta")) { 15  $nh$ ->setParam("/" + turtle name + " controller/Kp theta", 1.0); 17 19 // Creates publishers velocity\_pub = nh->advertise<geometry\_msgs::Twist>("/" + turtle\_name + "/cmd\_vel", 1000); 21 // Creates subscribers 22 23 pose sub = nh->subscribe(turtle name + "/pose", 1000, &TurtleController::poseCallback, this); setpoint sub = nh->subscribe<turtlesim::Pose>(turtle name + " setpoint", 1000, &TurtleController::setPointCallback, this);  $ros::spinOnce()$ ;

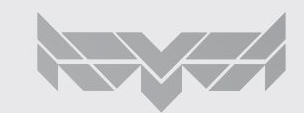

### $C++$

```
void TurtleController::run() {
29
         ROS_INFO("%s controller started!", turtle_name.c_str());
30
31
32
         ros::Rate rate(freq);
         while (ros::ok()) {
33
34
             // Update parameters
35
             nh->param<float>('')'' + turtle name + " controller/eps distance", epsilon distance, 0.001);
             nh\rightarrowparam<float>("/" + turtle name + " controller/eps theta", epsilon theta, 0.001);
36
             nh\rightarrowparam<double>("/" +turtle name + " controller/Kp distance", Kp distance, 1.0);
37
             nh\rightarrowparam<double>("/" + turtle name + " controller/Kp theta", Kp theta, 1.0);
38
39
             // Control command
40
             updateVel();
41
42
              ros: :spinOnce();
43
44
              rate.sleep();
45
46
47
         ROS INFO("%s controller stopped!", turtle name.c str());
48
```
### $C++$

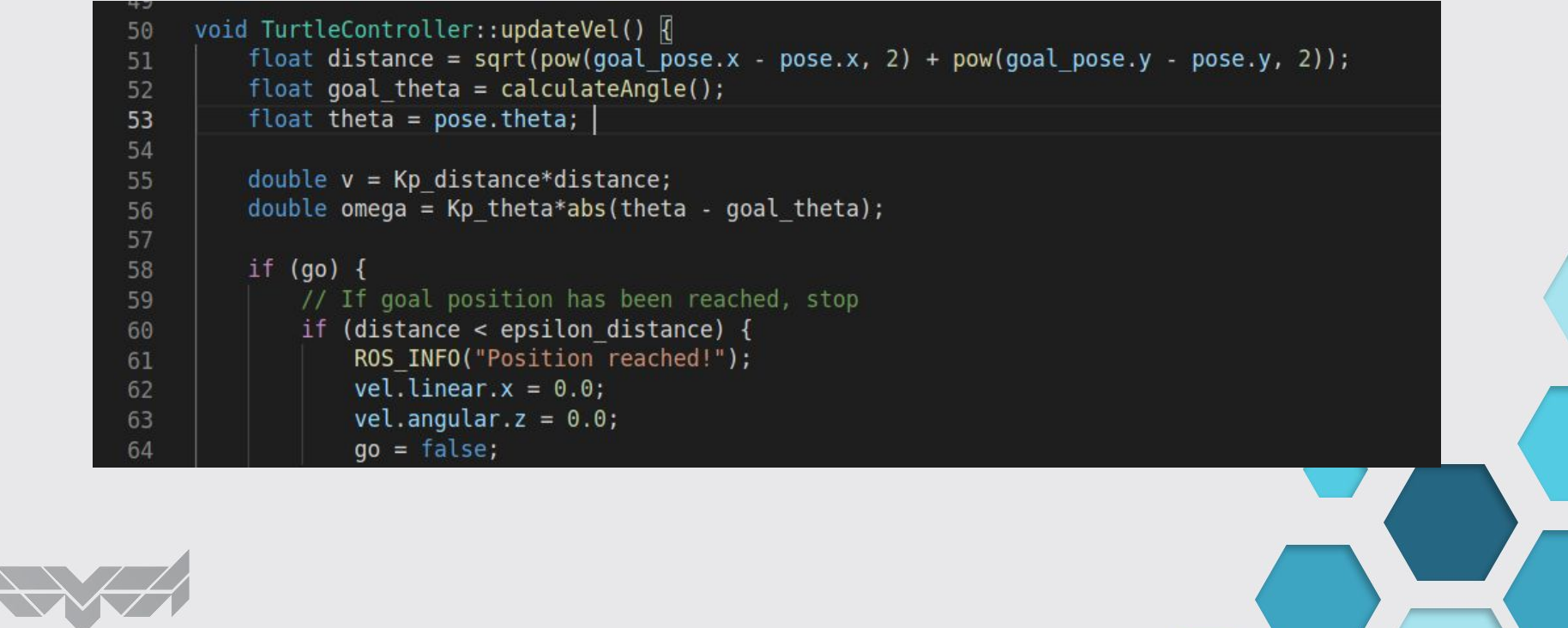

 $C++$ 

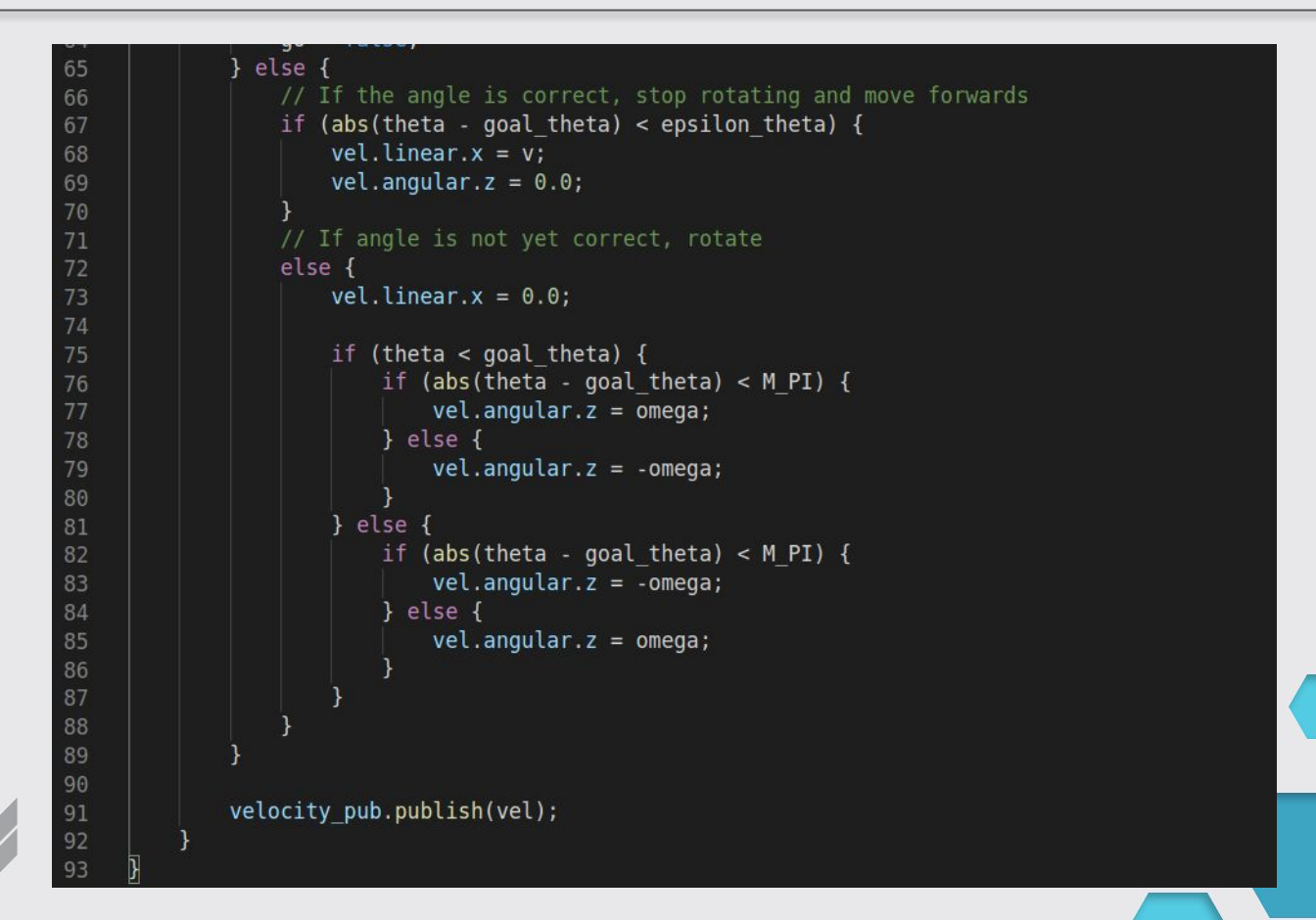

 $C++$ 

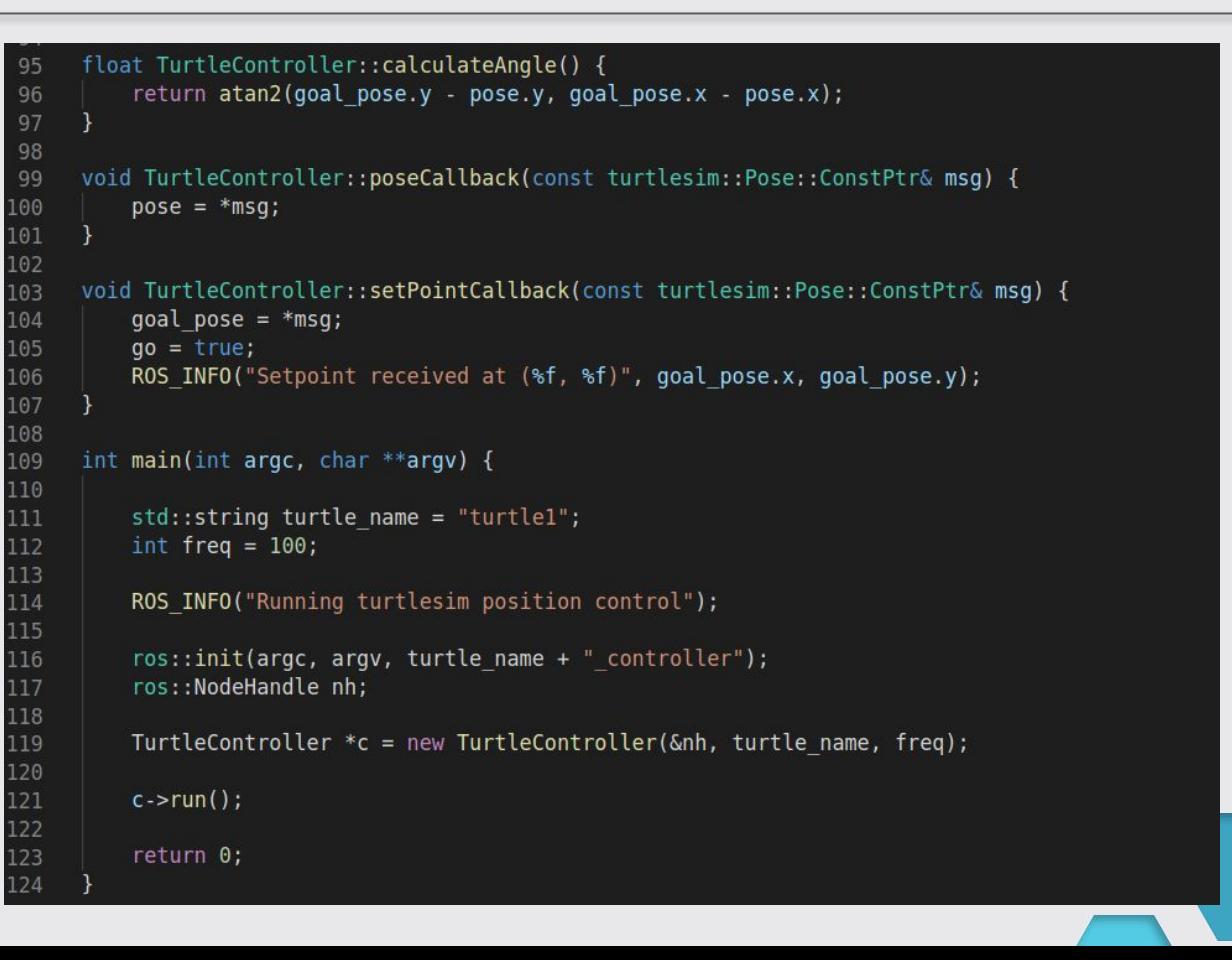

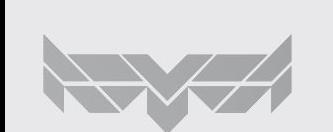

## Python

#### **Estratégia Cartesiana:**

Avançar em x e em y até que o erro seja nulo (sem rodar a tartaruga)

A trajetória esperada é uma reta diagonal

#### VANTAGEM:

Estratégias cartesianas conseguem utilizar a máxima precisão numérica imposta pelo sistema de informações (rostopic/ rosmsg). Desse modo o robô atinge uma posição final mais próxima da desejada.

#### DESVANTAGEM:

O robô "não olha para frente" ao longo da trajetória. Isso pode ser contornado se o sistema sensor do robô for acoplado a um motor que forneça uma rotação individual do sensor em relação ao robô.

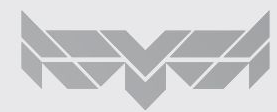

# non

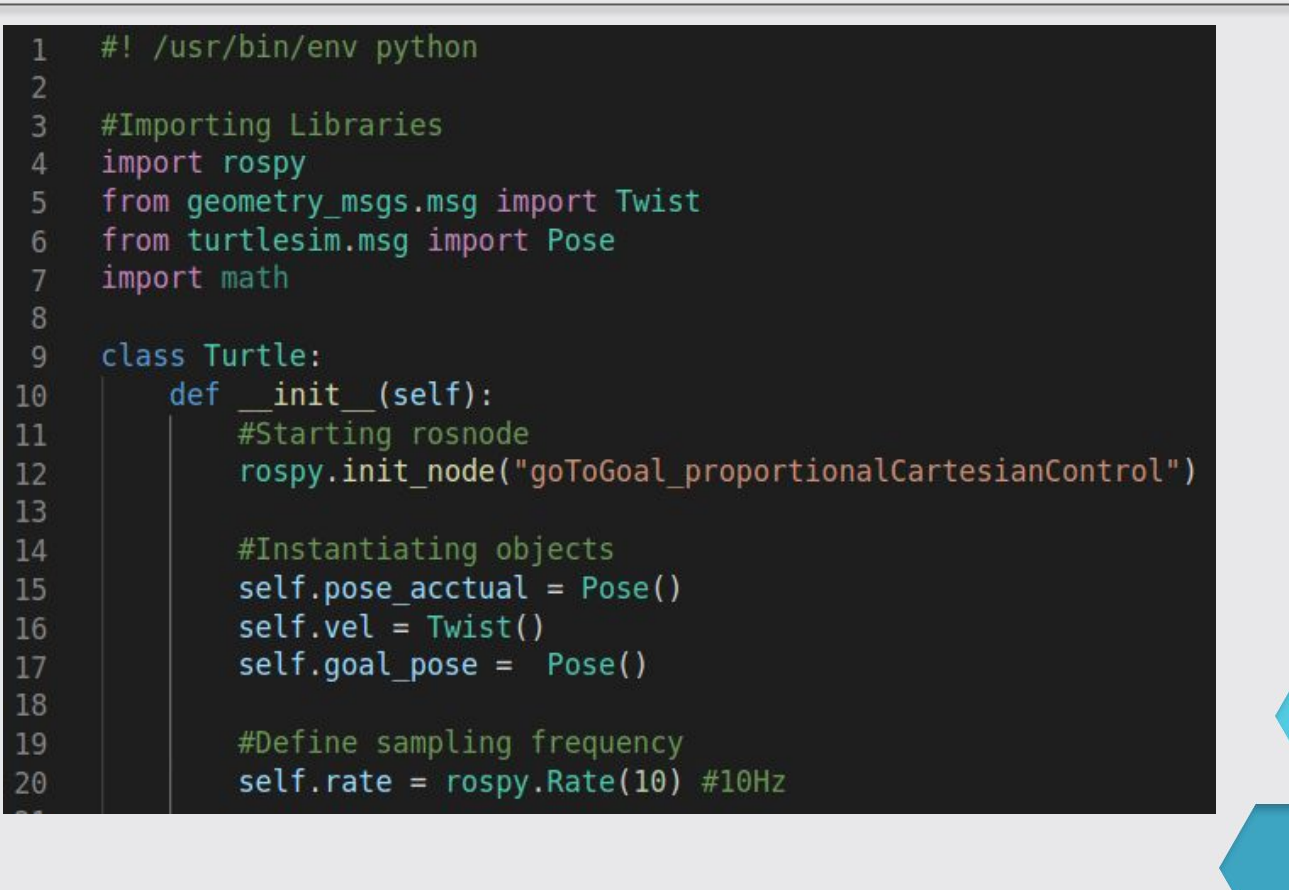

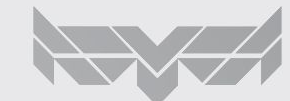

## thon

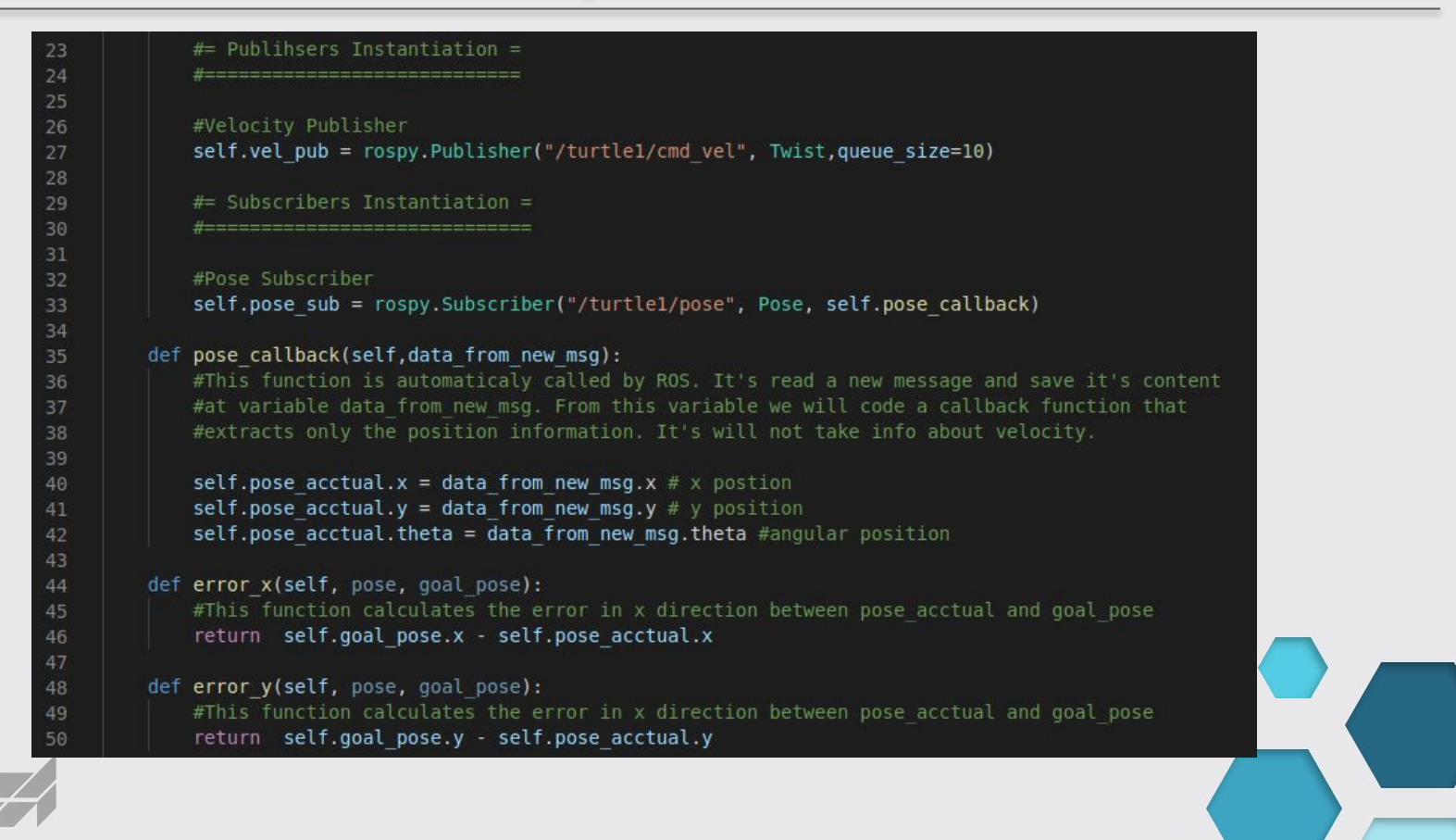

## thon

#### set position(self):

#This method will take a turtle from (x,y) position and drive the turtle to a (x goal,y goal) postion

#Using the high level of precision of Turtlesim node acording to rostopic echo /turtlel/pose we define #a "ros zero" variable as an aproximation of absolute zero with a tolerance.  $self.ros$  zero = 0.000000001

#Menu of goal selection self.goal pose.x = float(input("Set turtle's x goal: ')) self.goal pose. $y = float(input("Set turtle's y goal:"))$ 

#Proportional gain controller self.k =  $1 \# [(m/s)/m]$ 

while abs(self.error x(self.pose acctual, self.goal pose)) > self.ros zero or abs(self.error y(self.pose acctual, self.goal pose)) > self.ros zero and not rospy.is shutdown():

 $#= X$  direction control =

 $#$ =========================

if abs(self.error x(self.pose acctual, self.goal pose)) > self.ros zero: # Set velocity by proportional control  $10[(m/s)/m]$  distnace()[m] = vel [m/s] self.vel.linear.x = self.k\*self.error x(self.pose acctual, self.goal pose)

self.vel pub.publish(self.vel) self.rate.sleep()

#Stop when x goal was achived  $self.$ vel.linear.x =  $\theta$ self.vel\_pub.publish(self.vel)

 $#$  Y direction control =

**f-----------------------**if abs(self.error y(self.pose acctual, self.goal pose)) > self.ros zero: # Set velocity by proportional control  $10[(\pi/s)/\pi]^*$ distnace() $[\pi] =$  vel  $[\pi/s]$ self.vel.linear.y = self.k\*self.error y(self.pose acctual, self.goal pose)

self.vel pub.publish(self.vel) self.rate.sleep() else: #Stop when y goal was achived

 $self. vel. linear.y =  $\theta$$ self.vel pub.publish(self.vel)

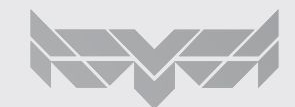

# Python

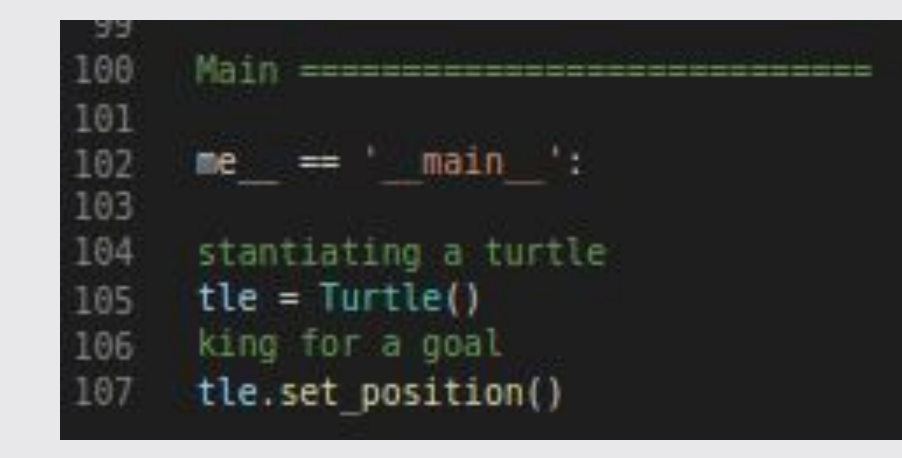

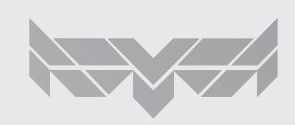

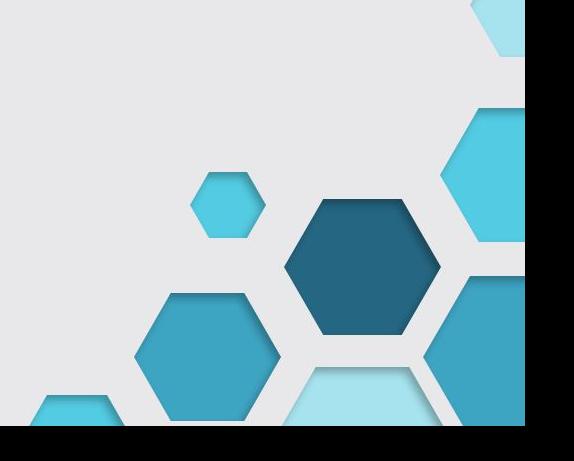

### Exemplo ROS + MATLAB

Exemplo de implementação de controle proporcional utilizando o matlab integrado ao ROS.

Aplica-se um controle unidimensional em x.

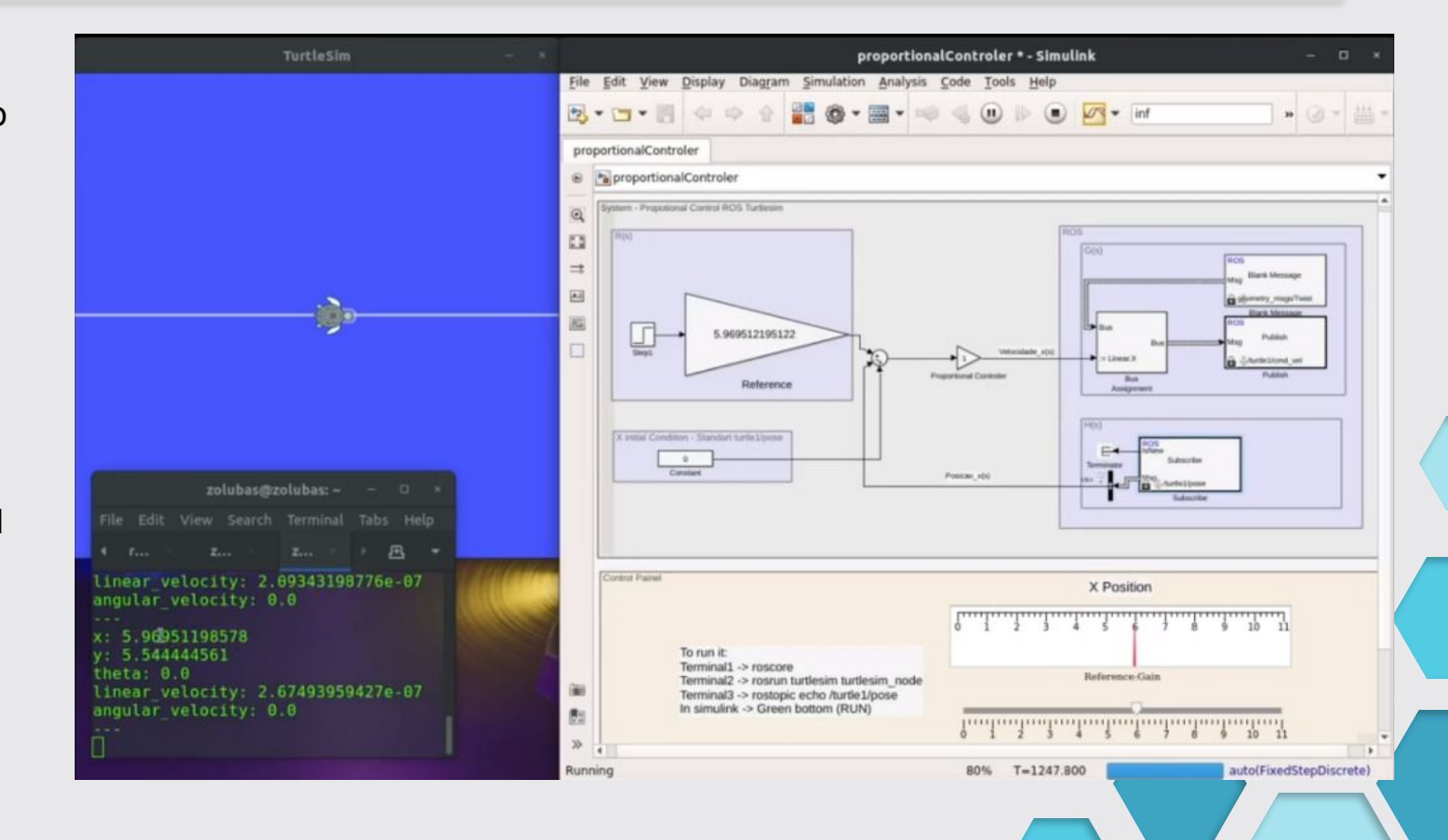

## Fim

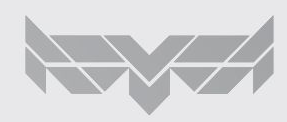

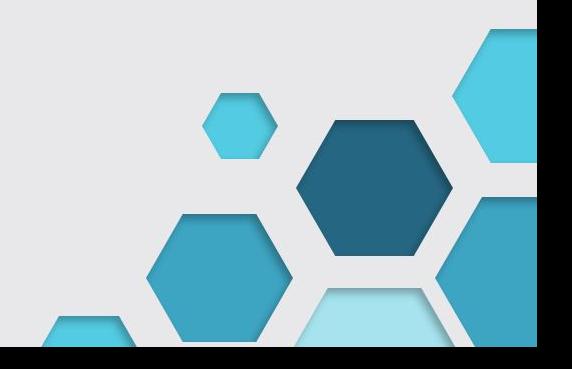

## Extra: Conteúdo Skyrats no github

https://github.com/SkyRats/psi3442/tree/master/Curso2023/3a\_Aula

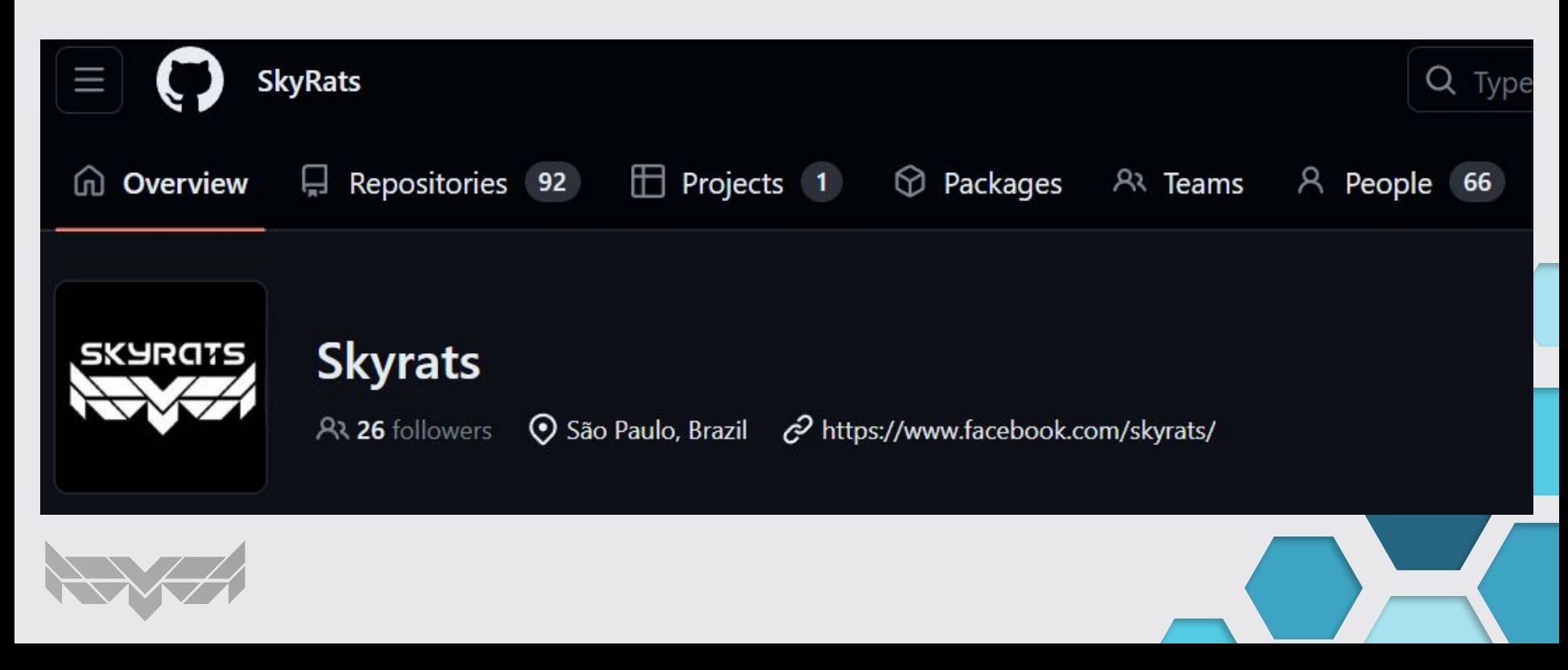

### Extra: Launch

Serve para rodar diversos nodes ao mesmo tempo

- compila o workspace
- dá source no setup.bash

>>> roslaunch package name file.launch

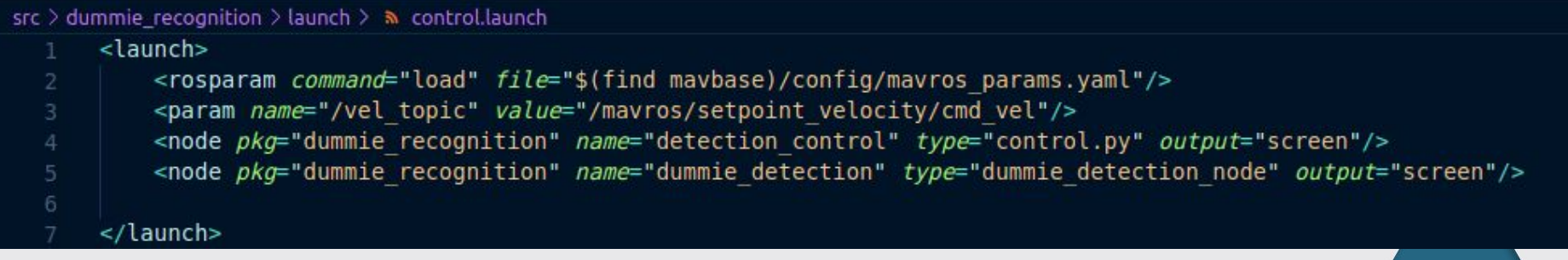

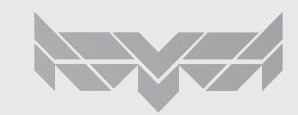

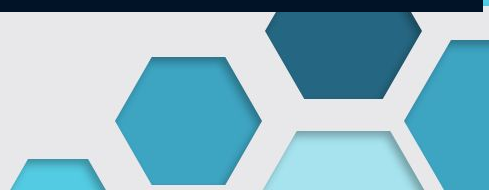

### Extra: Parameter server

● Parameter Server : usado para definir nomes, opções e configurações ao executar um programa

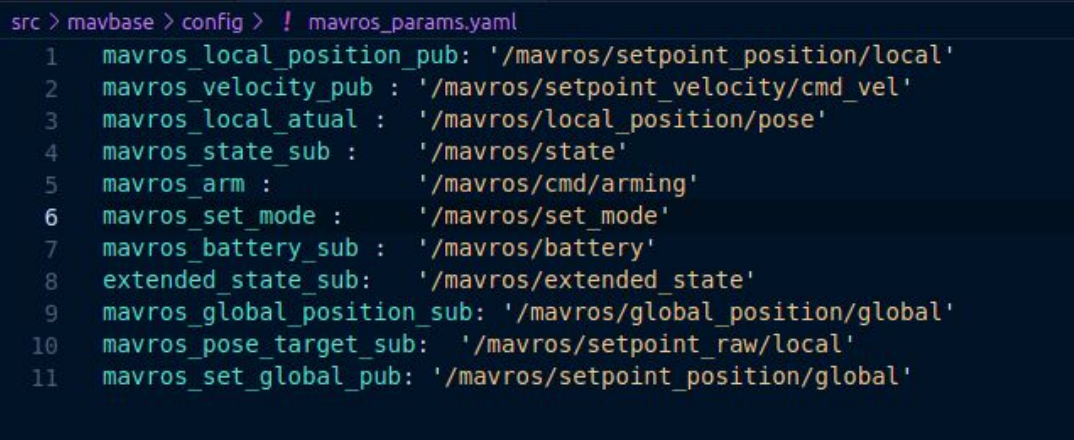

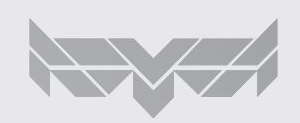

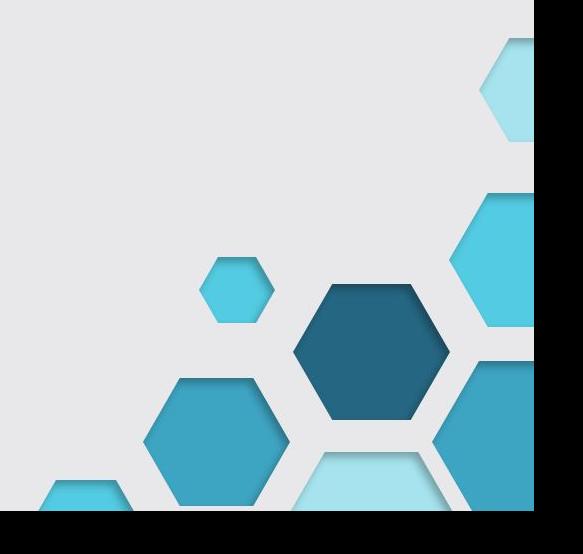

## Extra: Outras funções úteis

- Rosbag : grava e reproduz mensagens ROS
- rviz : vizualização 3D pro ROS

>>> rosbag record -a >>> rosbag play [nome da rosbag].bag

>>>rosrun rviz rviz

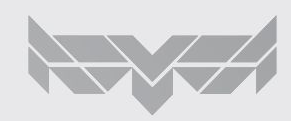

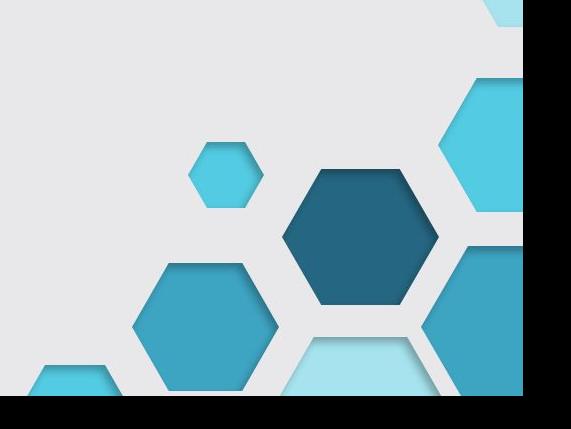